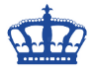

Wer über die Kommandozeile mal schnell ein Ereignis auslesen möchte geht wie folgt vor.

Hier einige Beispiele für den Umgang mit dem Tool wevutil.exe.

Eine Erklärung zu den gängigen Parametern:

- /f: formatiert die Ausgabe in Text
- /e: aktiviert oder deaktiviert ein Protokoll über true oder false
- qe liest Ereignisse aus
- /rd: bestimmt die Richtung der Ereignisse. True sind die neusten und False die älteren
- epl exportiert Logs

## **Liest den letzten Eintrag aus Anwendungen aus und gibt diesen als Text aus.**

#### wevtutil qe Application /c:1 /f:text /rd:true

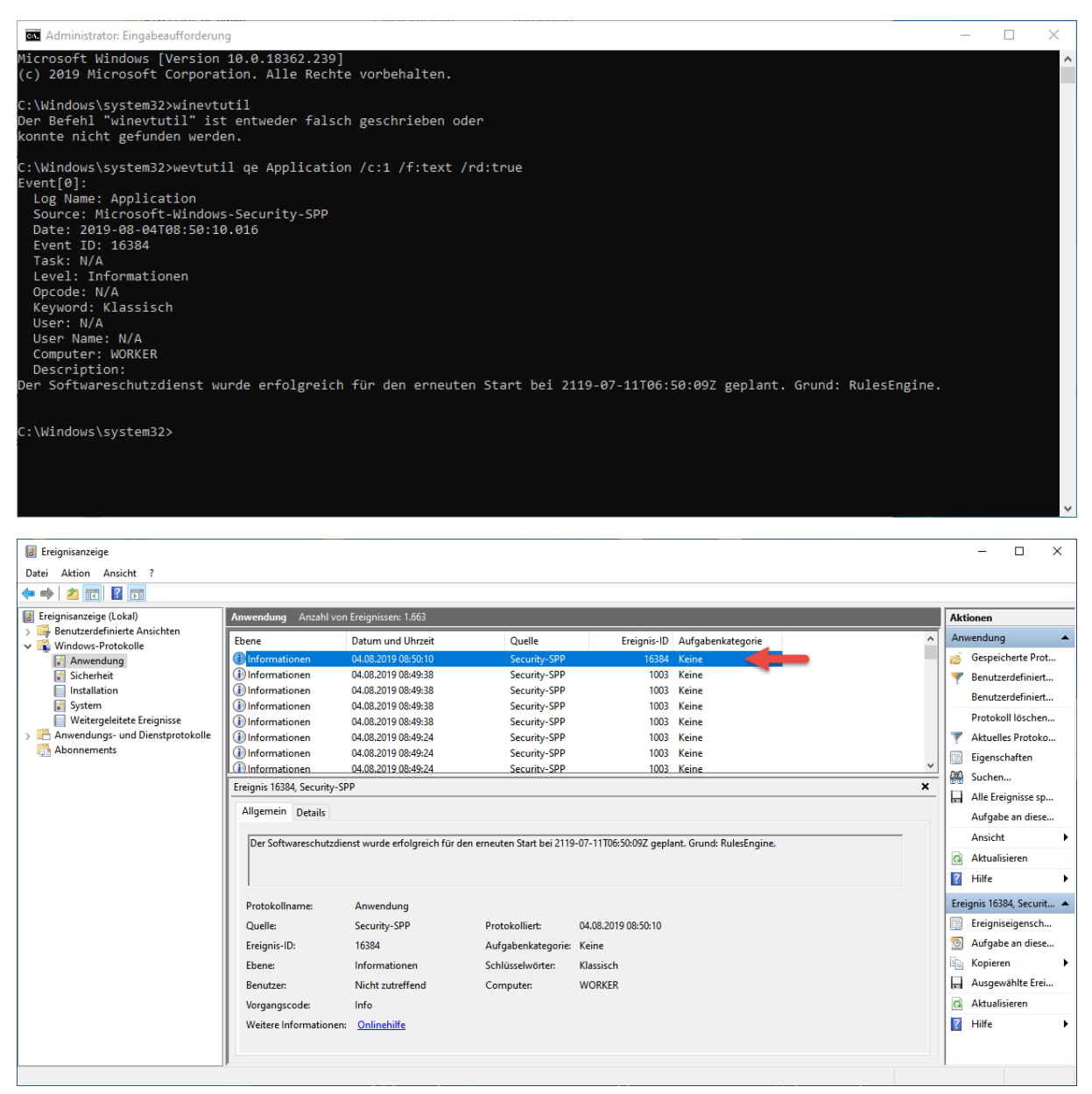

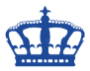

#### **Exportiert alle Ereignisse aus Anwendungen**

wevtutil epl Application C:\Temp\App.evtx

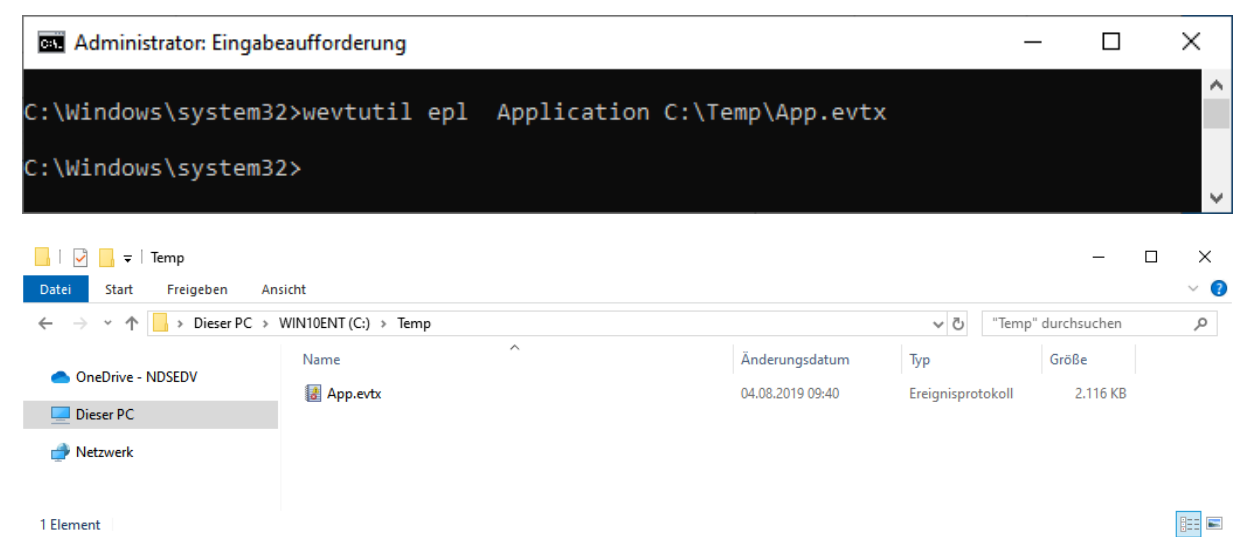

### **Setzt die maximale Größe für Anwendungen auf 10 MB fest.**

#### wevtutil sl Application /ms:10485760

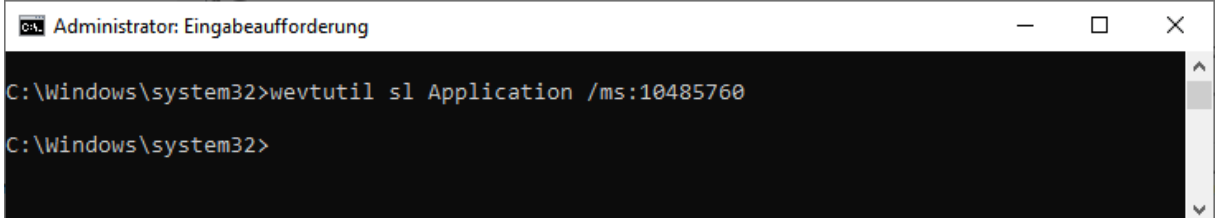

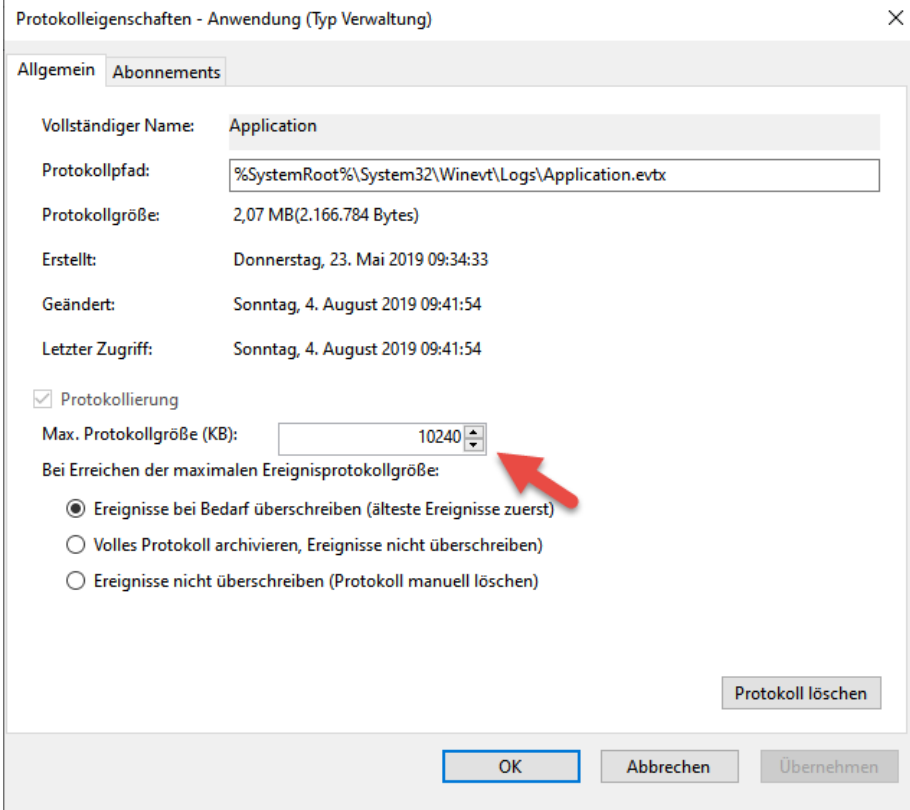

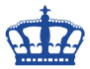

## **Gibt die Ereignisse der letzten 24 Stunden aus, die neusten zuerst.**

wevtutil qe Application "/q:\*[System[TimeCreated[@SystemTime>='2019-08- 03T09:00:00' and @SystemTime<'2019-08-04T09:00:00']]]" /f:text /rd:true

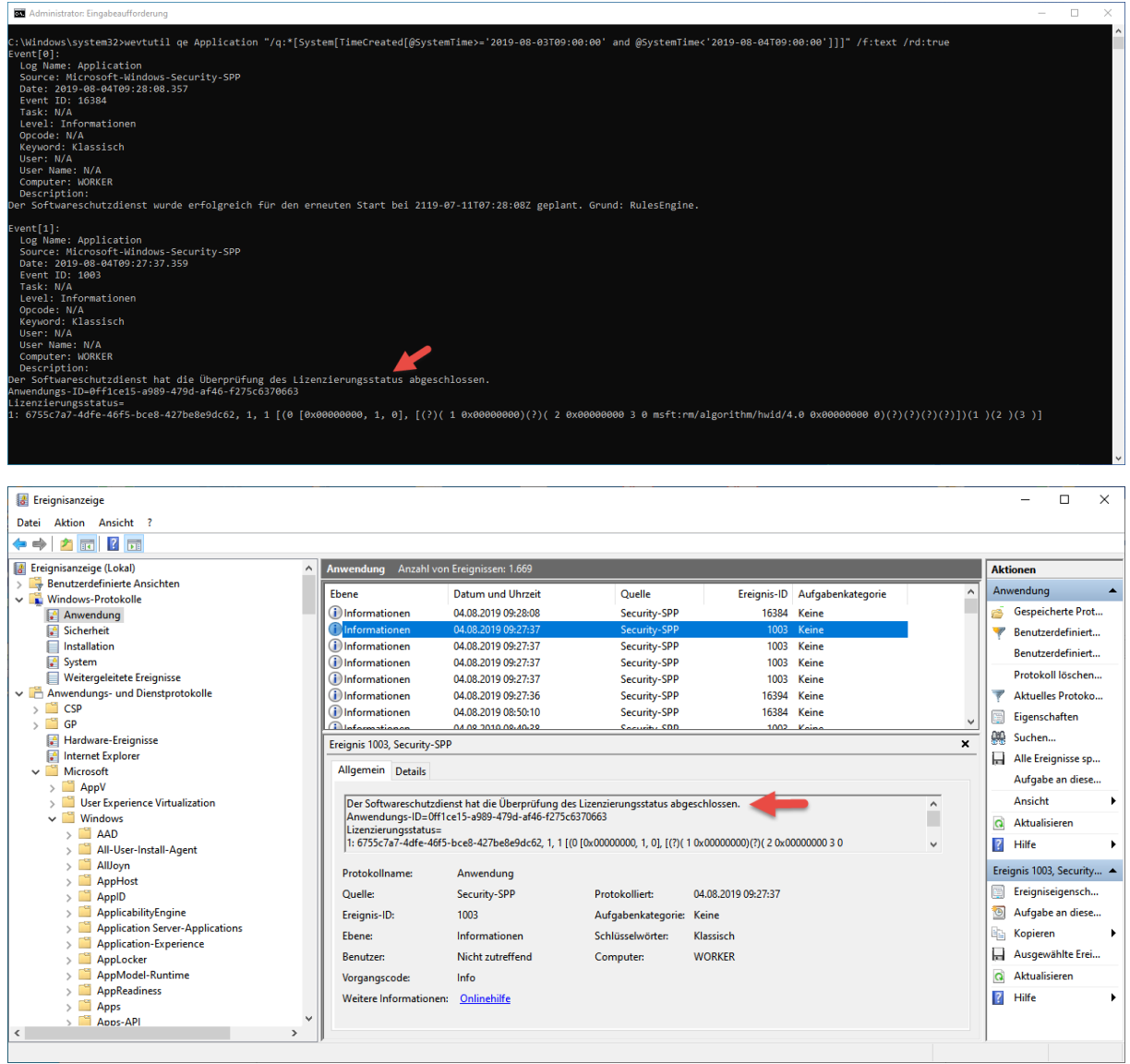

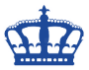

### **Archiviert Ereignisse aus einem Ereignisprotokoll**

wevtutil epl Application C:\Temp\AppArchive.evtx

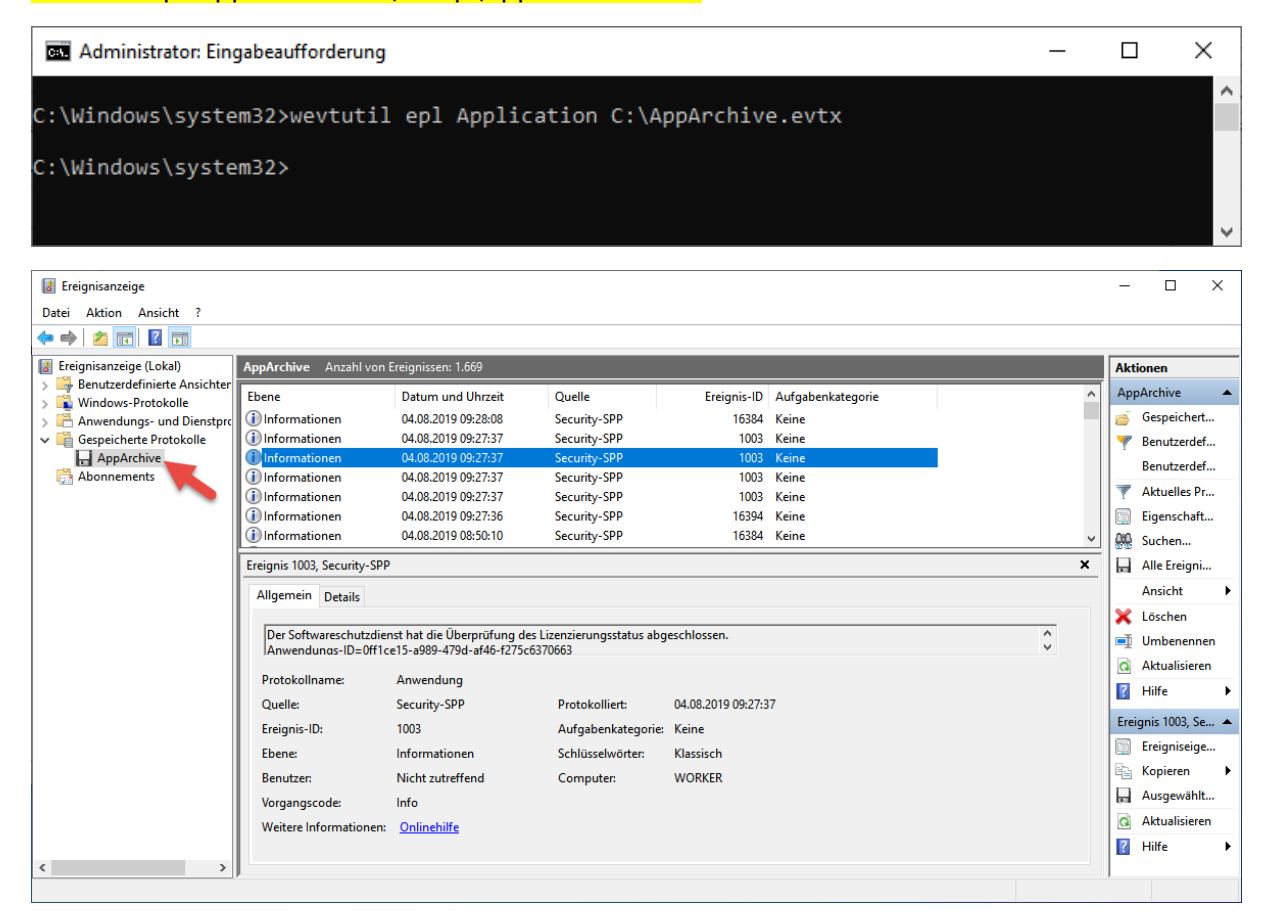

### **Protokoll löschen aber vorher sichern**

wevtutil cl Application /bu:C:\Temp\AppBackup.evt oder evtx

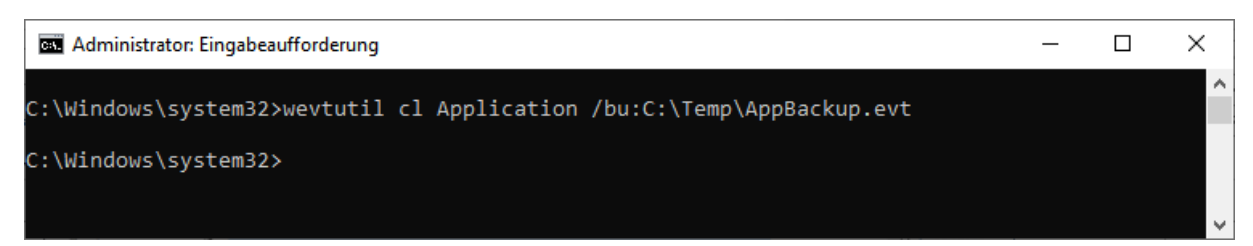

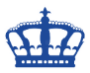

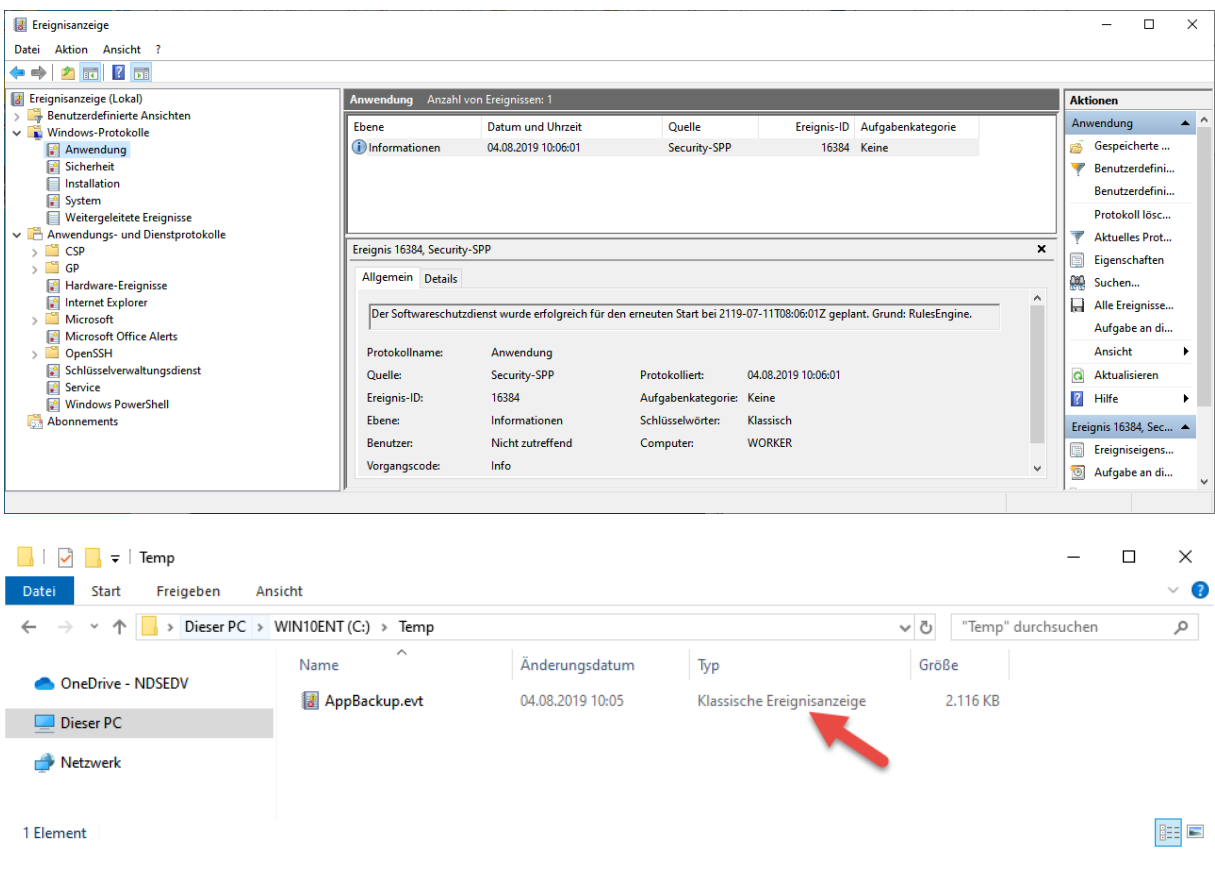

## **Ein Protokoll aktivieren**

wevtutil set-log Microsoft-Windows-PrintService/Admin /e:true /q:true

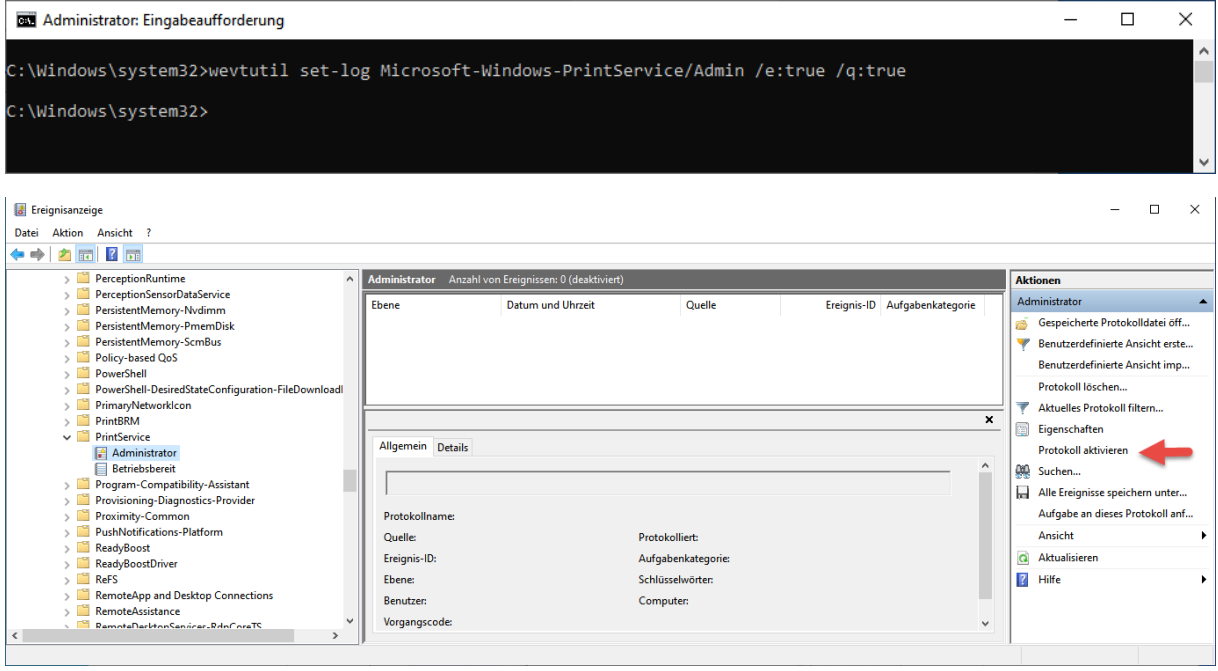

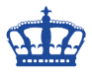

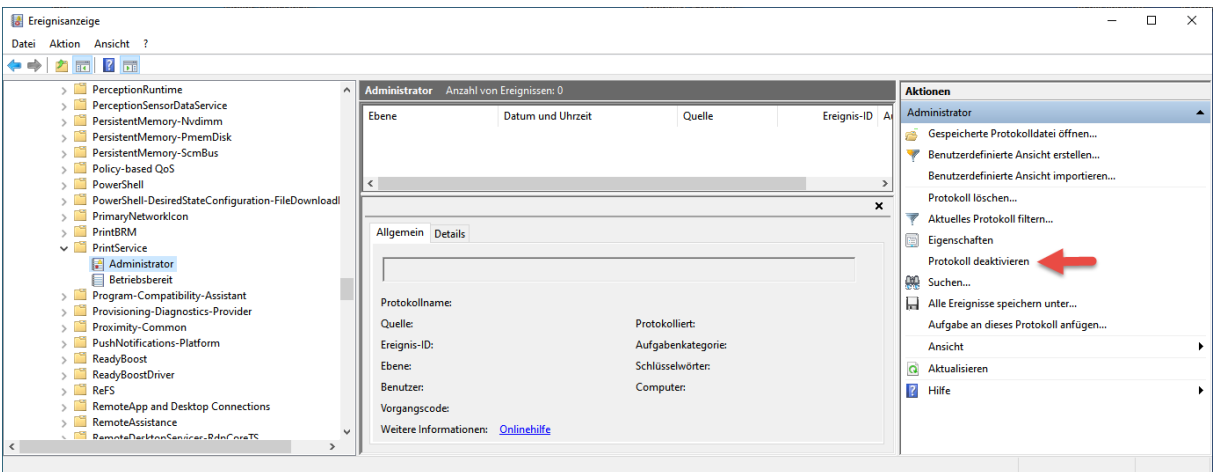

### **Ein Protokoll wieder deaktivieren**

wevtutil set-log Microsoft-Windows-PrintService/Admin /e:false /q:true

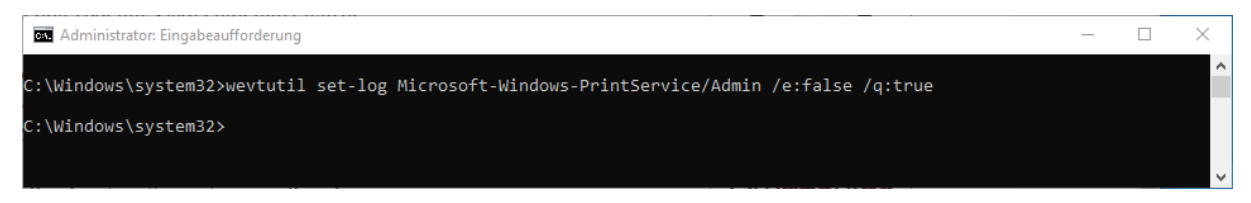

#### **Eine Abfrage nach einer ID filtern**

wevtutil ge Security "/q:\*[System [(EventID=4648)]]" /rd:true /f:text > "MYLogins.txt" wevtutil qe Security "/q:\*[System [(EventID=4624)]]" /rd:true /f:text > "MYLogins.txt"

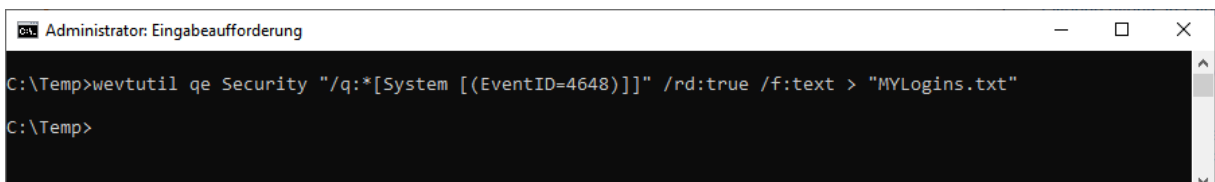

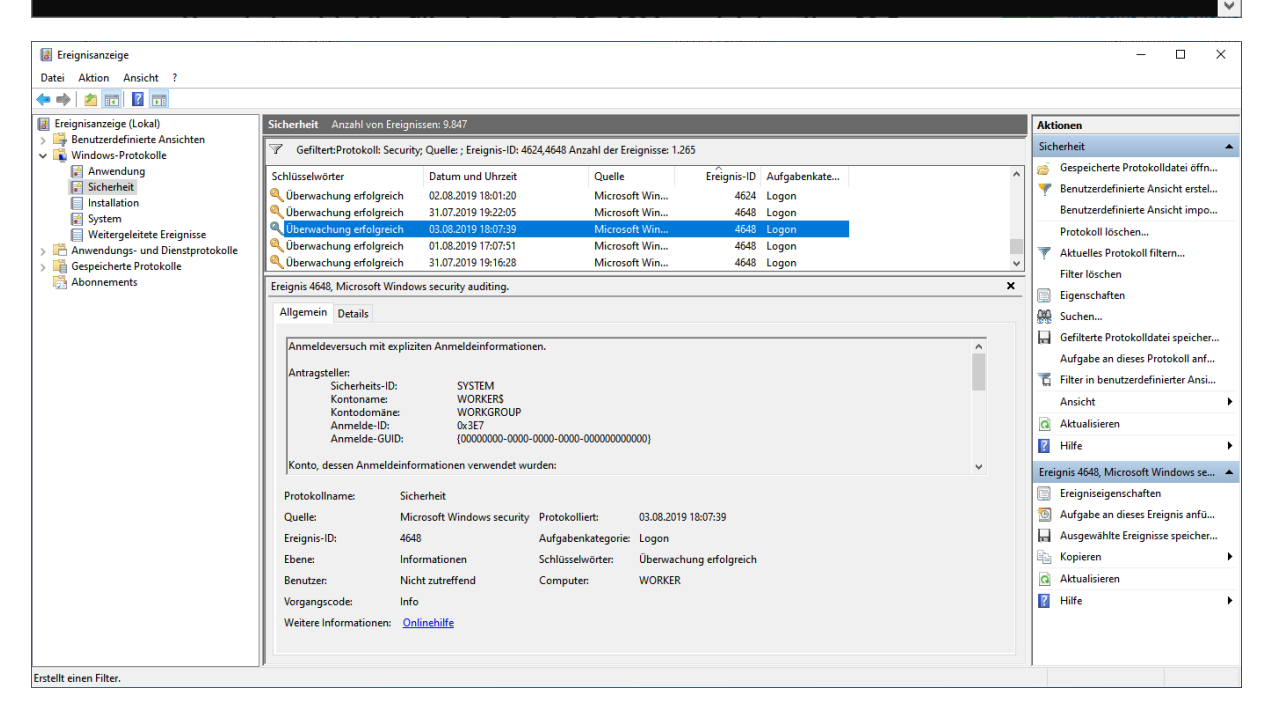

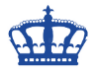

# Abfrage

## **Die Basics:**

- wevtutil el
	- o gibt eine Liste aller Ereignisprotokolle aus
- wevtutil ep
	- o gibt eine Liste aller Event-Publisher aus